## Changing the Flow Set Point

A PID controller controls the sample flow through the mass flow controller.

I need for you to decrease the sample flow to 22 slpm mass flow so that the volumetric flow is 30 lpm.

Below is a photo of the PID control box. The controller to the far right controls the sample mass flow.

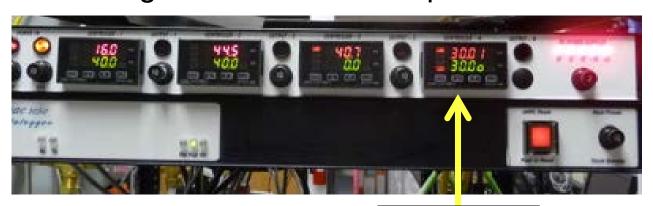

PID Flow Control

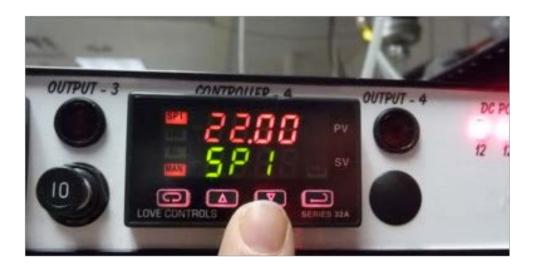

- 1) Change set point: Press far left button until "SP1" is displayed
- 2) Press down button until number is 22.00
- 3) Press far right button to save setting

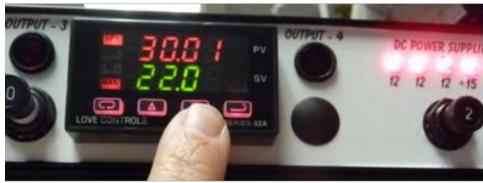

- 1) Change flow set point:on front display press down button until green number is 22.0
- 2) Press far right button to save setting
- 3) Red number (actual flow) should change to 22.0